証明規則第2条第1項第63号及び第64号に掲げる無 線設備(700MHz帯高度道路交通システムの無線局の無 線設備)の特性試験手順書

> SGSジャパン株式会社 SGS Japan Inc.

### 一 一般事項

# <sup>1</sup> 試験場所の環境

- (1)技術基準適合証明における特性試験の場合 室内の温湿度は、JIS Z8703による常温5~35℃の範囲、常湿45~85 %( 相対湿度)の範囲内とする。
- (2)認証における特性試験の場合 上記に加えて周波数の偏差については 基地局に使用するための無線設備においては温湿度試験を行う。 詳細は各試験項目を参照。

#### 2 電源電圧

- (1)技術基準適合証明における特性試験の場合 電源は、定格電圧を供給する。
- (2)認証における特性試験の場合 電源は、定格電圧及び定格電圧±10%を供給する。ただし次の場合を除く。
	- ア 外部電源から受験機器への入力電圧が±10%変動したときにおける受験機器の無線 部(電源は除く。)の回路への入力電圧の変動が±1%以下であることが確認できた 場合。この場合は定格電圧のみで試験を行う。
	- イ 電源電圧の変動幅が±10%以内の特定の変動幅内でしか受験機器が動作しない設計 となっており、その旨及び当該特定の変動幅の上限値と下限値が工事設計書に記載 されている場合。この場合は定格電圧及び当該特定の変動幅の上限値及び下限値で 試験を行う。

## <sup>3</sup> 試験周波数と試験項目

試験周波数は760.0MHz とする。ただし、受験機器の発射可能な周波数が760. 0MHz 以外にもある場合は、その周波数のうち、任意の周波数においても、全試験項目 に ついて試験を実施する。

#### 4 予熱時間

工事設計書に予熱時間が必要である旨が明記されている場合は、記載された予熱時 間経過後、測定する。その他の場合は予熱時間はとらない。

## <sup>5</sup> 測定器の精度と較正等

- (1)測定器は較正されたものを使用する必要がある。
- (2) 測定用スペクトル分析器は掃引方式デジタルストレージ型とする。ただし、FFT 方式を用いるものであっても、検波モード、分解能帯域幅(ガウスフィルタ)、ビデ オ帯域幅等各試験項目の「スペクトル分析器の設定」ができるものは使用してもよい。

# 6 本試験方法の適用対象

- (1)本試験方法はアンテナ端子( 試験用端子を含む)のある設備に適用する。
- (2)本試験方法は内蔵又は付加装置により次の機能が実現できることが望ましい。
	- ア 通信の相手方がない状態で電波を送信する機能
	- イ 試験周波数に設定する機能
	- ウ 周波数の偏差測定時に無変調の連続波又は、バースト波を送出する機能
	- エ 規定のチャネルの組合せ及び数による変調がかかり最大出力状態に設定する機能
- ( 注 上記機能が実現できない機器の試験方法については別途検討する。)

# 7 その他

- (1)技術基準適合証明における試験においてテストベンチを使用して試験を行う場合は、 テストベンチが有する電気的特性も含めて測定することになるので、受験機器そのも のの特性との間で差異の生じることがあることに留意する必要がある。
- (2)受験機器の擬似負荷は、特性インピーダンスを50Ωとする。
- ( 3)外部試験装置は、受験機器と回線接続ができ、また、試験用動作モード及び空中線 電力の制御等が可能な装置、又は、試験に必要な信号を受験機器に与える信号発生器 とする。
- ( 4) 外部試験装置を接続しなくても送信可能なものは、フリーランの状態で測定しても よい。
- (5)本試験方法は標準的な方法を定めたものであるが、これに代わる他の試験方法につ いて技術的に妥当であると証明された場合は、その方法で試験しても良い。

#### 8 その他の条件

複数の空中線を使用するMIMO及びアダプティブアレーアンテナ等を用いるもの にあっては、技術基準の許容値が電力の絶対値で定められるものについて、各空中線 端子で測定した値を加算して総和を求める。

## 二 温湿度試験

( 基地局に限る。)

1 測定系統図

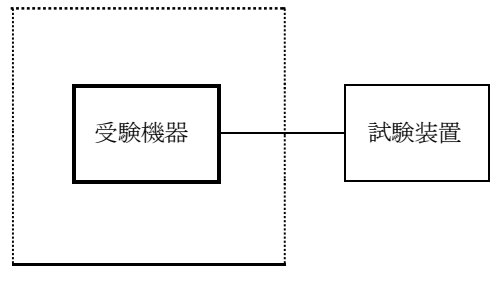

温湿度試験槽(恒温槽)

## <sup>2</sup> 受験機器の状態

- (1)規定の温湿度状態に設定して、受験機器を温湿度試験槽内で放置しているときは、 受験機器を非動作状態( 電源OFF)とする。
- ( 2)規定の放置時間経過後( 湿度試験にあっては常温常湿の状態に戻した後)、受験機 器の動作確認を行う場合は、受験機器を試験周波数に設定して通常の使用状態で送信 する。

# 3 測定操作手順

- (1)低温試験
	- ( ア)受験機器を非動作状態として温湿度試験槽内に設置し、この状態で温湿度試験槽 内の温度を低温(0℃、-10℃、-20℃のうち受験機器の仕様の範囲内で最低 のもの) に設定する。
	- ( イ)この状態で1時間放置する。
	- ( ウ)上記( イ)の時間経過後、温湿度試験槽内で規定の電源電圧( 一般事項の2 電 源 電圧(2)参照)を加えて受験機器を動作させる。
	- (エ)試験装置を用いて受験機器の周波数を測定する。
		- ( 周波数の具体的な測定方法は、「周波数の偏差」の項目を参照)
- (2)高温試験
	- ( ア)受験機器を非動作状態として温湿度試験槽内に設置し、この状態で温湿度試験槽 内の温度を高温(40℃、50℃、60℃のうち受験機器の仕様の範囲内で最高の もの)、かつ常湿に設定する。
	- ( イ)この状態で1時間放置する。
	- ( ウ)上記( イ)の時間経過後、温湿度試験槽内で規定の電源電圧( 一般事項の2 電 源 電圧(2)参照)を加えて受験機器を動作させる。
	- (エ)試験装置を用いて受験機器の周波数を測定する。
		- ( 周波数の具体的な測定方法は、「周波数の偏差」の項目を参照)
- (3)湿度試験
	- ( ア)受験機器を非動作状態として温湿度試験槽内に設置し、この状態で温湿度試験槽 内の温度を35℃に、相対湿度95%又は受験機器の仕様の最高湿度に設定する。
	- ( イ)この状態で4時間放置する。
	- ( ウ)上記( イ)の時間経過後、温湿度試験槽の設定を常温常湿の状態に戻し、結露し ていないことを確認した後、規定の電源電圧( 一般事項の2 電源電圧(2)参 照)を加えて受験機器を動作させる。
	- (エ) 試験装置を用いて受験機器の周波数を測定する。 ( 周波数の具体的な測定方法は、「周波数の偏差」の項目を参照)

# 4 その他の条件

- (1)本試験項目は認証の試験の場合のみに行う。
- ( 2)常温( 5℃~35℃)、常湿(45%~85%( 相対湿度)) の範囲内の環境下での み使用される旨が工事設計書に記載されている場合には本試験項目は行わない。
- ( 3)使用環境の温湿度範囲について、温度又は湿度のいずれか一方が常温又は常湿の範 囲より狭く、かつ、他方が常温又は常湿の範囲より広い場合であって、その旨が工事 設計書に記載されている場合には、当該狭い方の条件を保った状態で当該広い方の条 件の試験を行う。
- ( 4)常温、常湿の範囲を超える場合であっても、3(1)から(3)の範囲に該当しな いものは温湿度試験を省略できる。

# 三 周波数の偏差

## 1 測定系統図

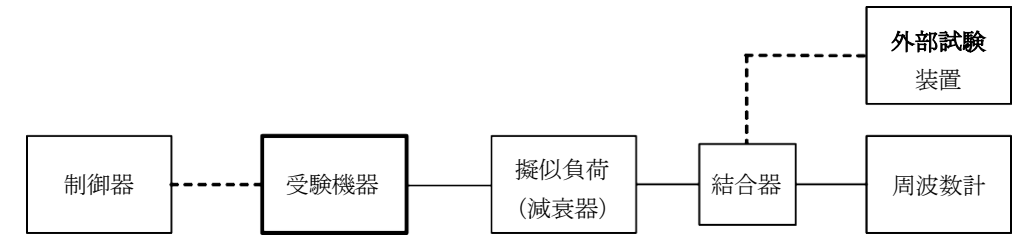

## <sup>2</sup> 測定器の条件等

(1)周波数計としては、カウンタ又は、スペクトル分析器を使用する。

(2)周波数計の測定確度は、規定の許容偏差の1/ 10以下の確度とする。

# 3 受験機器の状態

(1)試験周波数に設定し、連続送信状態とする。

(2)無変調の状態で連続送信する。

(3)これができない場合、無変調波の継続的バースト送出状態とする。

### 4 測定操作手順

- (1)無変調波(連続又は継続的バースト)として、周波数計で測定する。
- (2)複数の空中線端子を有する場合は、それぞれの空中線端子において測定する。

#### 5 結果の表示

- (1)結果は、測定値を MHz 単位で表示するとともに、測定値の割当周波数に対する偏差 を百万分率( 10-6) の単位で(+)又は(-)の符号を付けて表示する。
- (2)複数の空中線端子を有する場合は、それぞれの空中線端子での測定値の内、最も偏 差の大きなものを表示する他、参考としてそれぞれの空中線端子の測定値も表示する。

6 その他の条件

- ( 1)テストベンチで試験する場合は、テストベンチの基準発振器等の周波数偏差も含め て測定していることに留意する必要がある。
- ( 2)受験機器単体で試験周波数を送信できない陸上移動局にあっては、外部試験装置を 用いてもよい。
- ( 3)周波数の偏差に影響がない場合は、受験機器の空中線電力を低下させて試験を行っ ても良い。
- ( 4)複数の空中線端子を有する場合であっても、空中線選択方式のダイバーシティ等の 切り替え回路のみで、周波数が変動する要因がない空中線の組合せであって同一の送 信出力回路に接続される場合は、選択接続される空中線端子の測定でよい。
- ( 5)複数の空中線端子を有する場合であっても、共通の基準発振器に位相同期している か、共通のクロック信号等を用いており、複数の空中線端子の周波数の偏差が同じに なることが証明される場合は、一の代表的な空中線端子の測定結果を測定値としても よい。
- ( 6)変調を停止することが困難な場合には波形解析器を用いても良い。ただし、波形解 析器を周波数計として使用する場合は、測定確度が十分あることに注意を要する。

## 四 占有周波数帯幅

1 測定系統図

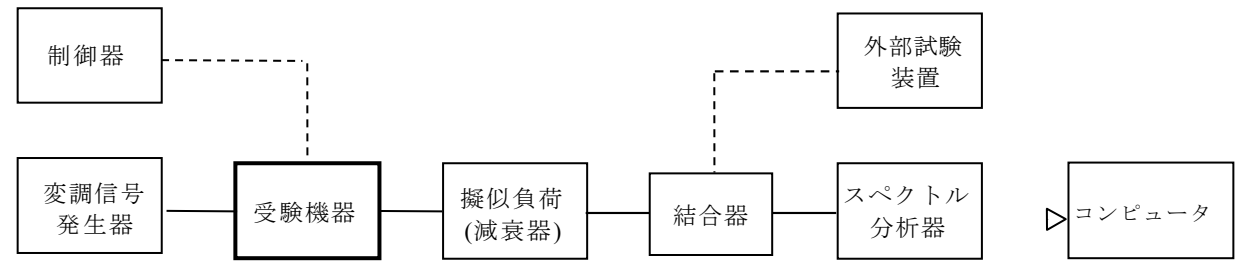

## <sup>2</sup> 測定器の条件等

(1)スペクトル分析器は以下のように設定する。

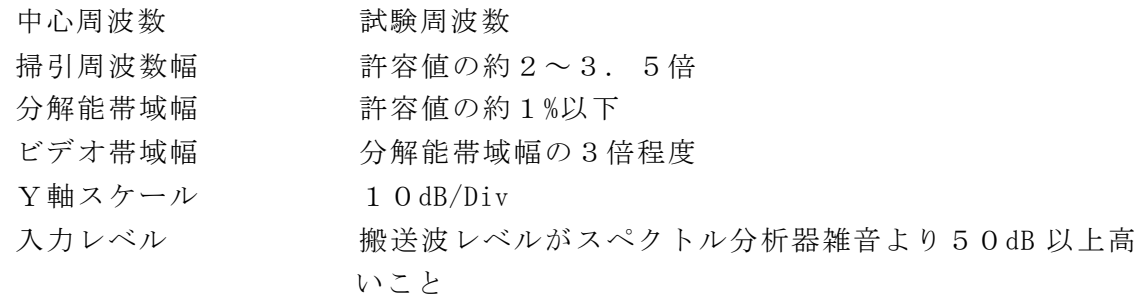

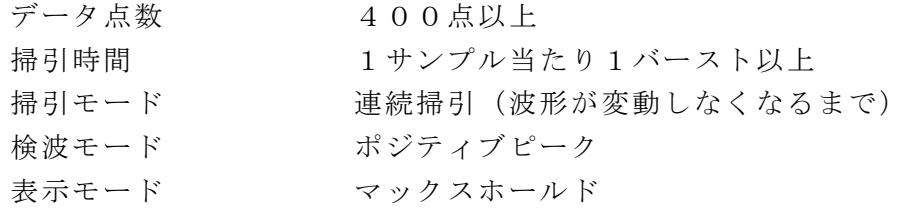

(2)スペクトル分析器の測定値は、外部又は内部のコンピュータで処理する。

#### 3 受験機器の状態

(1)試験周波数に設定し、占有周波数帯幅が最大となるようなバースト送信状態(注1) とする。

注1:送信バースト時間が最も短い時間に設定する。

- (2)変調符号は、標準符号化試験信号で変調する。標準符号化試験信号に設定できない 場合は、通常運用状態において占有周波数帯幅が最大となる変調符号にする。
- (3)複数の空中線端子を有する場合は、それぞれの空中線端子毎に通常運用状態におい て占有周波数帯幅が最大となる変調符号にする。

#### 4 測定操作手順

- (1)スペクトル分析器の設定を2(1) とする。
- (2)表示に変化が認められなくなるまで掃引を繰返した後、全データについて、dBm 値 を電力次元の真数( 相対値で良い) に変換する。
- (3)全データの電力総和を求め、「全電力」として記憶する。
- (4)最低周波数のデータから順次上に電力の加算を行い、この値が「全電力」の0. 5% となる限界データ点を求める。その限界点を周波数に変換して「下限周波数」として 記憶する。
- (5)最高周波数のデータから順次下に電力の加算を行い、この値が「全電力」の0. 5% となる限界データ点を求める。その限界点を周波数に変換して「上限周波数」として 記憶する。
- (6)占有周波数帯幅は、(「上限周波数」-「下限周波数」) として求める。
- ( 7)複数の空中線端子を有する場合は、それぞれの空中線端子において測定する。

#### 5 結果の表示

- (1)上で求めた占有周波数帯幅を MHz 単位で表示する。
- ( 2)複数の空中線端子を有する場合は、それぞれの空中線端子での測定値の内、最も大 きなものを表示する他、参考としてそれぞれの空中線端子の測定値も表示する。

### 6 その他の条件

- (1)3 (3)において、占有周波数帯幅が最大になる状態とは、全サブキャリアが同時 に送信する状態のみでなく、2(1)において波形が変動しなくなるまで連続掃引す ることによって、占有周波数帯幅が最大となる状態に設定できればよい。
- ( 2)受験機器単体で試験周波数を送信できない陸上移動局にあっては、外部試験装置を 用いてもよい。
- ( 3)複数の空中線端子の場合であっても、空中線選択方式のダイバーシティ等で同時に 電波を発射しない場合は、同時に電波を発射する空中線端子のみの測定でよい。ただ し、空中線の選択回路に非線形素子を有する場合は省略しない。

# 五 スプリアス発射又は不要発射の強度

1 測定系統図

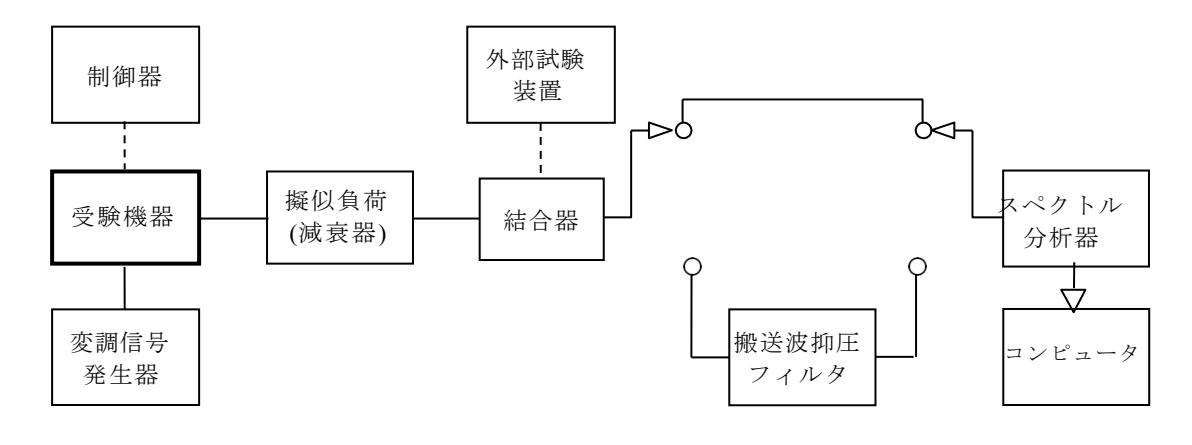

# <sup>2</sup> 測定器の条件等

(1)搬送波抑圧フィルタは、必要に応じて使用する。

(2)不要発射探索時のスペクトル分析器の設定は次のようにする。

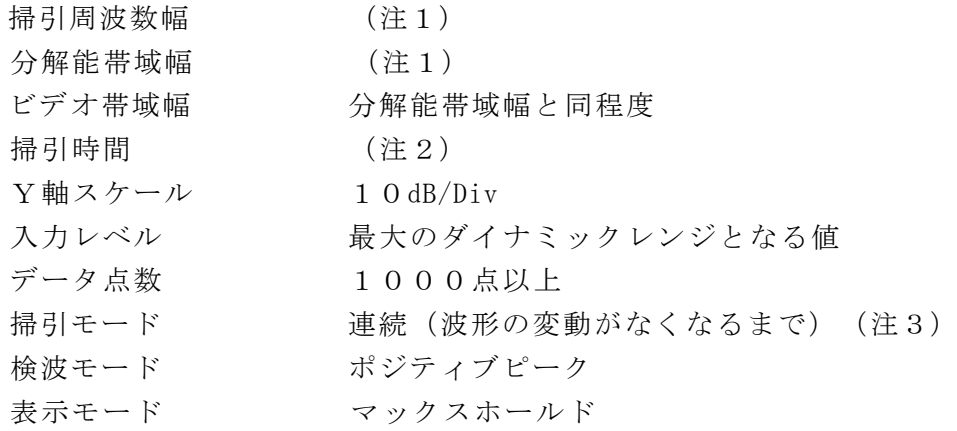

(3)不要発射振幅測定時のスペクトル分析器の設定は次のようにする。

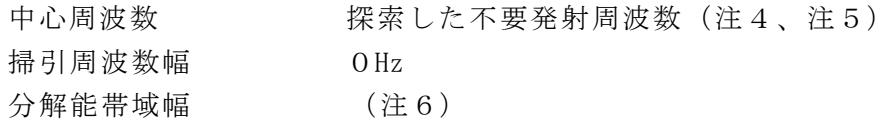

注1:不要発射探索時の設定は以下の通りとする。不要発射測定時の分解能帯域幅は、 測定する不要発射周波数が以下の周波数で示した分解能帯域幅に設定する。

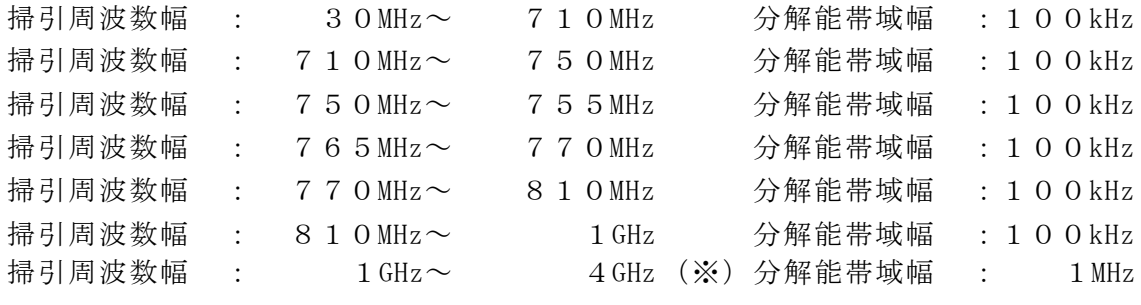

(※)周波数掃引幅1GHz 毎に分割して探索する。

- 注2:((掃引周波数幅/分解能帯域幅)×バースト周期)以上とすることができる。 ただし、検出される信号のレベルが最大3dB 小さく測定される場合があるので注 意すること。
- 注3:バースト時間率を10%以上に設定できる場合は単掃引でよい。
- 注4:探索した不要発射周波数が境界周波数( 755MHz 及び765MHz)より外側 ( 搬送波周波数から離調する方向) に50kHz 以内で測定された場合、不要発射の

振幅測定時の中心周波数は、境界周波数から50kHz 外側に離れた周波数(754. 95MHz 又は765.05MHz)に設定する。

- 注5:探索した不要発射周波数が770. 0MHz~770.05MHz の間で測定された 場合、不要発射の振幅測定時の中心周波数は、770.05MHz に設定する。
- 注6:不要発射測定時の設定は以下の通りとする。測定する不要発射周波数については 以下の中心周波数で示した分解能帯域幅に設定する。

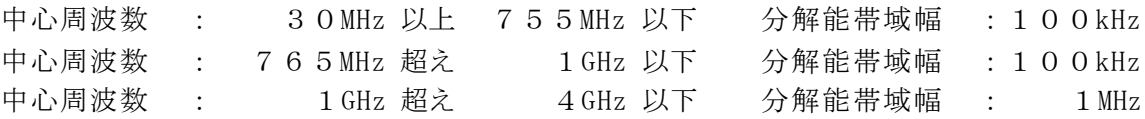

(4)特定周波数帯の不要発射探索時のスペクトル分析器の設定は次のようにする。

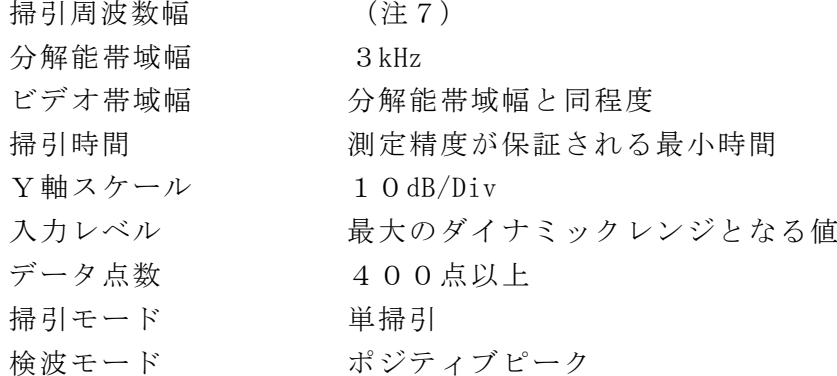

(5)特定周波数帯の不要発射振幅測定時のスペクトル分析器の設定は次のようにする。

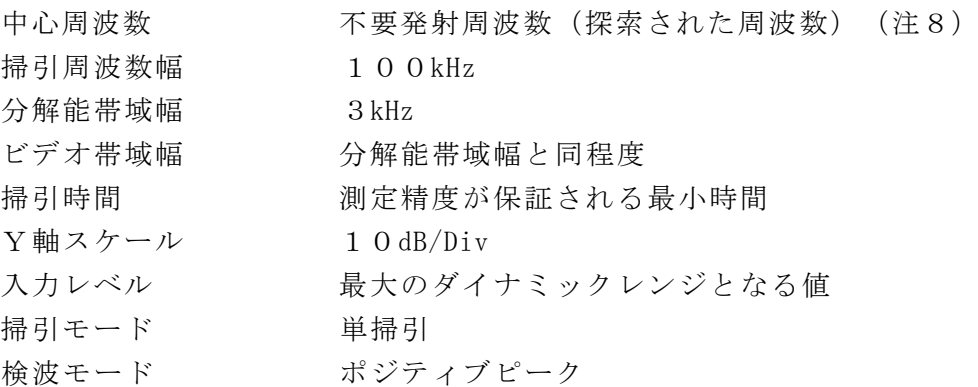

注8:不要発射周波数( 探索された周波数)が境界周波数から50kHz 以内の場合は、 中心周波数を境界周波数から50kHz だけ離れた周波数とする。

# <sup>3</sup> 受験機器の状態

- (1)試験周波数に設定し、バースト送信状態(注9)とする。
	- 注9:バースト周期を短くしてバースト時間率を10%以上に設定する。これが困難な 場合は、バースト周期を最も短くする。
- (2)通常の変調状態で変調をかけ、最大出力状態となるように設定する。
- (3)複数の空中線端子を有する場合は、それぞれの空中線端子毎に電力制御を最大出力 となるように設定する。

# 4 測定操作手順

- (1)スペクトル分析器の設定を2(2)とし、各掃引周波数幅毎に不要発射を探索する。
- (2)探索した不要発射の振幅値が許容値-3dB 以下の場合、探索値を測定値とする。
- (3)探索した不要発射の振幅値が許容値-3dB を超えた場合スペクトル分析器の中心周 波数の設定精度を高めるため、周波数掃引幅を100MHz、10MHz 及び1MHz のよう

に分解能帯域幅の10倍程度まで順次狭くして、不要発射周波数を求める。次に、ス ペクトル分析器の設定を上記2(3)とし、掃引終了後、バースト内の全データ点の 値をコンピュータに取り込む。バースト内の全データ(dBm 値)を電力の真数に変換 し、平均を求めて( すなわちバースト内の全データの総和をバースト内のデータ数で除 し)不要発射の振幅値とする。

- (4)( 3) の測定のうち、特定周波数帯(750MHz~755MHz、765MHz~770 MHz) の範囲において、分解能帯域幅の選択度特性により許容値を超える場合は、
	- (5)以降の測定を行う。
- (5)スペクトル分析器の設定を2(4) として掃引し、特定周波数帯の不要発射を探索 する。
- (6)特定周波数帯の範囲で探索した不要発射の(振幅測定値+分解能帯域幅換算値(注1 0)) が許容値以下の場合、( 振幅測定値+分解能帯域幅換算値)を測定値とする。
- 注10: (分解能帯域幅換算値) = 10log ((参照帯域幅)/(測定時の分解能帯域幅)) 分解能帯域幅換算値 : 15. 2dB
- ( 7)特定周波数帯の範囲で探索した不要発射の(振幅測定値+分解能帯域幅換算値) が 許容値を超える場合、許容値を超える周波数において、次の(8)から(11) の手 順で詳細測定を行う。
- (8)スペクトル分析器を2(5)のように設定する。スペクトル分析器の中心周波数は、 (7)において許容値を超える各周波数( 注8)とする。
- (9) スペクトル分析器を掃引して、全データ点の値をコンピュータの配列変数に取り込 む。
- ( 10) 全データについて、dB 値を電力次元の真数に変換する。
- ( 11) 全データの電力総和を求め、これをPs とする。(注11)
- ( 12) 複数の空中線端子を有する場合は、それぞれの空中線端子において測定する。
	- 注11: 電力総和の計算は以下の式による。ただし、参照帯域幅内のRMS値が直接求 められるスペクトル分析器の場合は、6(4)の補正を行うことにより測定値 としても良い。

$$
P_s = \left(\begin{array}{c} n \\ \sum_{i=1}^{n} E_i \end{array}\right) \times \frac{S_W}{R B W^{\times} k \times n}
$$

P<sub>s</sub>:各周波数での参照帯域幅内の電力総和の測定値(W)

- Ei:1サンプルの測定値(W)
- Sw:掃引周波数幅(MHz)
- n : 参照帯域幅内のサンプル点数
- k : 等価雑音帯域幅の補正値

RBW: 分解能帯域幅(MHz)

- 5 結果の表示
- (1)結果は、上記で測定した不要発射の振幅値を、技術基準が異なる各帯域毎に不要発 射電力の最大の1波を周波数とともに、技術基準で定められる単位で表示する。
- ( 2)多数点を表示する場合は、許容値の帯域毎にレベルの降順に並べ周波数とともに表 示する。
- ( 3)複数の空中線端子を有する場合は、それぞれの空中線端子の測定値において各周波 数毎(参照帯域幅内)における総和を技術基準で定められる単位で周波数とともに表

示する他、参考としてそれぞれの空中線端子毎に最大の1波を技術基準で定められる 単位で周波数とともに表示する。

- 6 その他の条件
- (1)測定結果が許容値に対し3dB 以内の場合は、当該周波数におけるスペクトル分析器 のY軸スケールの絶対値を高周波雷力計及び信号発生器を使用して確認すること。
- (2)受験機器単体で試験周波数を送信できない陸上移動局にあっては、外部試験装置を 用いてもよい。
- (3)スペクトル分析器の検波モードの「サンプル」の代わりに「RMS」を用いてもよ い。
- (4) 4 (11)注11において参照帯域内のRMS値を用いる場合は、測定値にバース ト時間率(注12) の逆数を乗じた値を測定結果とする。
- 注12: バースト時間率=(電波を発射している時間/バースト周期)
- ( 5)搬送波抑圧フィルタを使用する場合、フィルタの減衰領域内の不要発射を正確に測 定できないことがある。この場合は、測定値を補正する必要がある。
- (6)5(3)において、各周波数毎における総和を表示することとしているが、それぞ れの空中線端子の測定値が、許容値を空中線本数(注13)で除した値を超える周波 数において参照帯域幅内の値の総和を求める。なお、全ての空中線端子において許容 値を空中線本数で除した値を下回る場合は、それぞれの測定帯域において最大の測定 値となる空中線端子の測定値に空中線本数を乗じた値を表示しても良い。
	- 注13: 空中線本数は、同時に電波を発射する空中線の本数(ストリーム数等) であっ て、空間ダイバーシティ等で切り替える空中線の本数を含まない。
- (7)複数の空中線端子を有する場合であっても、空中線選択方式のダイバーシティ等で 同時に電波を発射しない場合は、同時に電波を発射する空中線端子のみの測定でよい。 ただし、空中線の選択回路に非線形素子を有する場合又は、空中線端子によって測定 値が異なることが懸念される場合は省略してはならない。

# 六 空中線電力の偏差

# 1 測定系統図

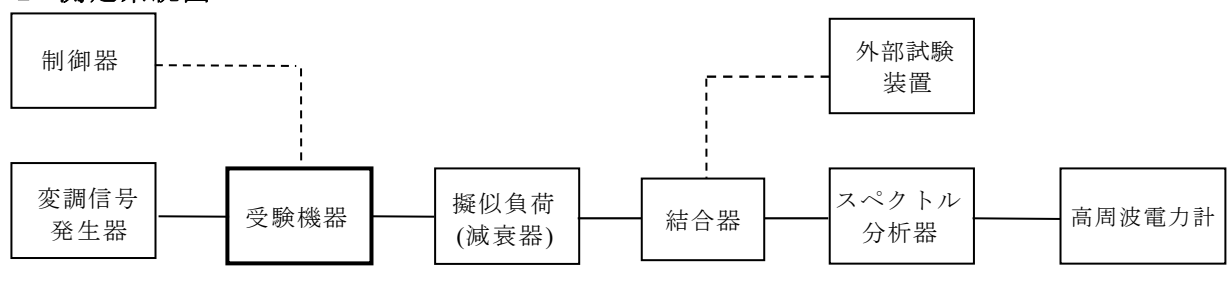

## <sup>2</sup> 測定器の条件等

IF出力

- (1)スペクトル分析器の、分解能帯域幅1MHz における等価雑音帯域幅を測定し、分解 能帯域幅を1MHz 等価帯域幅に補正する補正値を求める。
- (2)減衰器の減衰量は、スペクトル分析器に最適動作入力レベルを与えるものとする。
- (3)空中線電力の最大値を与える周波数探索時のスペクトル分析器の設定は、次のとお りとする。

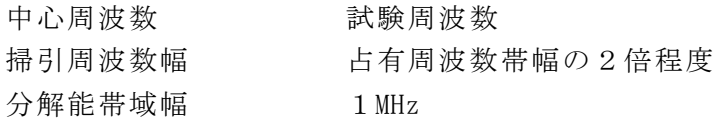

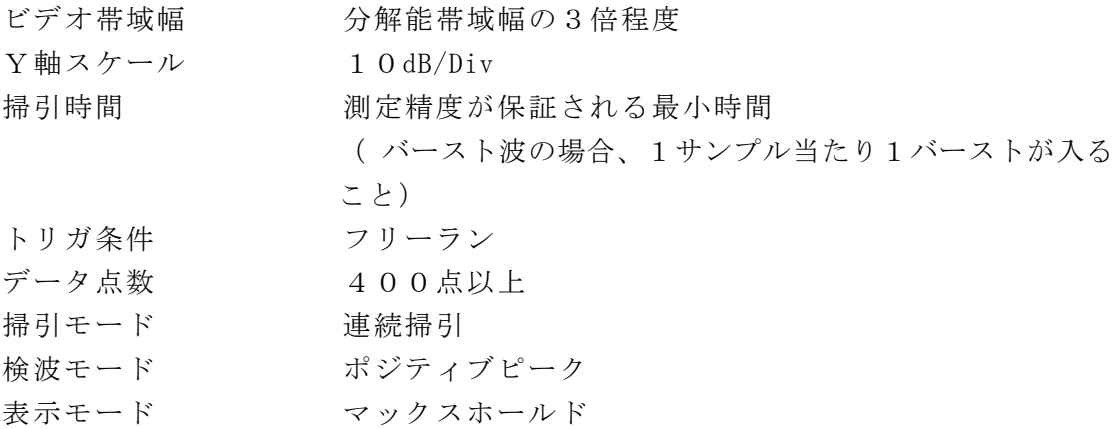

(4)空中線電力を測定する場合のスペクトル分析器の設定は、次のとおりとする。この 場合、高周波電力計をスペクトル分析器のIF出力に接続した状態で、高周波電力計 の指示を受験機器の出力点に対して較正しておく。

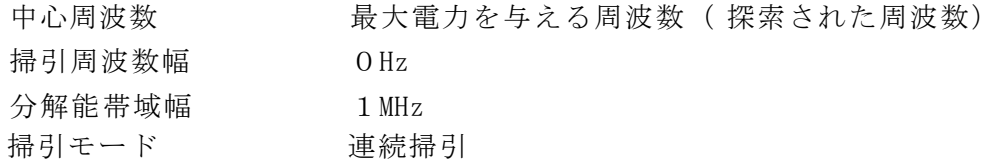

#### 3 受験機器の状態

(1)試験周波数に設定し、連続送信状態又は継続的(一定周期、一定バースト長)バー スト送信状態(注1)とする。

注1:送信時間率を50%以上に設定する。

- (2)電力制御を最大出力とし、最大出力状態となる変調状態とする。
- (3)複数の空中線端子を有する場合は、それぞれの空中線端子毎に電力制御を最大出力 となるように設定する。

## 4 測定操作手順

- (1)スペクトル分析器を2( 3) のように設定する。
- (2)表示に変化が認められなくなるまで掃引を繰返した後、1MHz 当たりの電力が最大 値を与える周波数を測定する。
- (3)スペクトル分析器を2( 4) のように設定する。
- (4)高周波電力計をスペクトル分析器のIF出力に接続する。
- (5)空中線電力は、次のとおりとする。

①連続波の場合 高周波電力計の指示を2(1)により補正した値

②バースト波の場合 連続波の場合と同様に補正した値と送信時間率から、 バースト内の平均電力を計算した値

 $N \rightarrow \lambda + N$ 平均電力= 電力計の指示を2 (1)により補正した値

送信時間率

$$
\hbar \mathcal{E}
$$
 送信時間率 =  $\frac{\mathcal{N} - \mathcal{N} + \mathcal{B}}{\mathcal{K} - \mathcal{N} + \mathcal{R}}$  102 10

(6)副搬送波の変調方式が複数ある場合は、それぞれの場合の空中線電力を測定し、最 も大きい値を測定値とする。

(7)複数の空中線端子を有する場合は、それぞれの空中線端子において測定する。

5 結果の表示

- ( 1)結果は、空中線電力の絶対値を、mW/MHz 単位で表示するとともに、定格( 工事設計 書に記載される)空中線電力に対する偏差を%単位で(+)または(-)の符号を付け て表示する。また、等価等方輻射電力を空中線の絶対利得(給電線の損失を含む)を 用いて計算し、mW/MHz 単位で表示する。なお、空中線の絶対利得は工事設計書記載の値 を用いる。
- (2)複数の空中線端子を有する場合は、それぞれの空中線端子での測定値を真数で加算 して表示する他、参考としてそれぞれの空中線端子の測定値も表示する。
- 6 その他の条件
- ( 1)測定点は、送受信装置の出力端からアンテナ給電線の入力端の間のうち定格の空中 線電力を規定しているところとする。定格の空中線電力を規定しているところで測定 できない場合は、適当な測定端子で測定して換算する。
- ( 2)受験機器単体で試験周波数を送信できない陸上移動局にあっては、外部試験装置を 用いてもよい。
- ( 3) 送信時間率( バースト送信時間/バースト繰返し周期)は、試験時に用いる送信時 間率を表示すること。なお、疑義が生じた場合は試験実施の際にスペクトルアナライ ザ等により確認する。
- (4)複数の空中線端子を有する場合であっても、空中線選択方式のダイバーシティ等で 同時に電波を発射しない場合は、同時に電波を発射する空中線端子のみの測定でよい。 ただし、空中線端子によって測定値が異なることが懸念される場合は省略してはなら ない。

#### 七 送信速度

#### 1 測定系統図

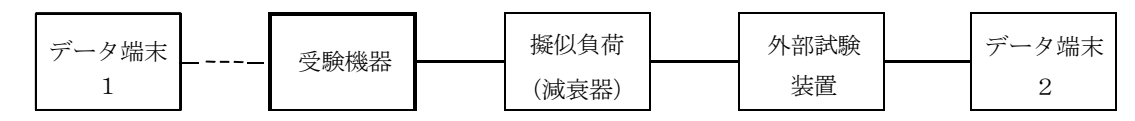

## <sup>2</sup> 測定器の条件等

- (1)外部試験装置は受験機器と回線接続ができるものとする。
- (2)データ端末は受験機器又は外部試験装置にデータの送信及び受信ができるものとす る。

# <sup>3</sup> 受験機器の状態

- (1)試験周波数に設定して、送信する。
- (2)通常の使用状態にする。

#### 4 測定操作手順

- (1)データ端末1からデータを送信してデータ端末2で受信する。データの送信速度を 求める。
- (2)上記の条件が満たされない場合は、書面により確認する。

#### 5 結果の表示

- (1)送信速度を測定した場合は、Mbit/s 単位で表示する。
- (2)書面により確認した場合は、「良( 又は否)」で表示する。

# 八 副次的に発する電波等の限度

1 測定系統図

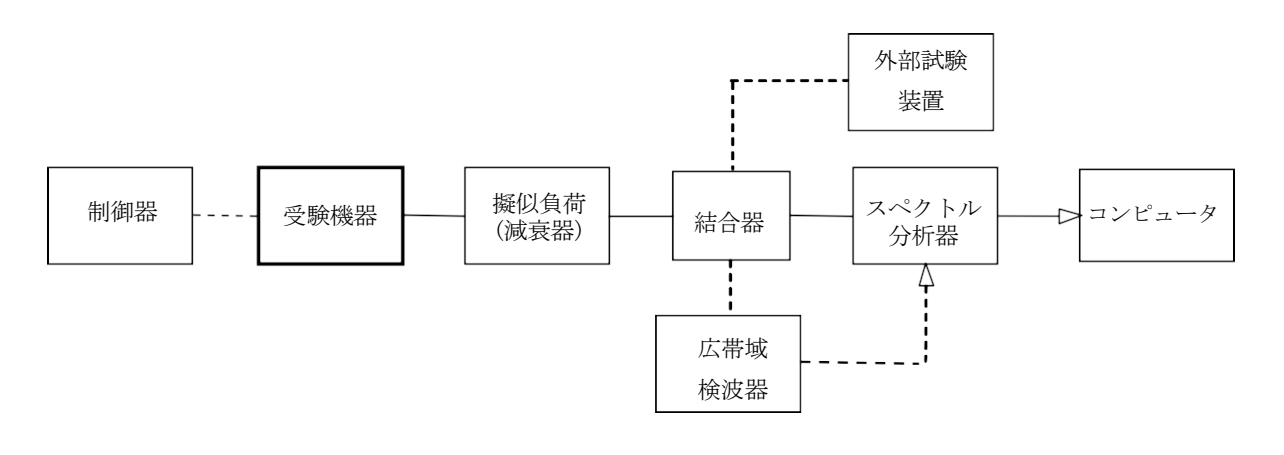

# <sup>2</sup> 測定器の条件等

(1)測定対象が低レベルのため擬似負荷(減衰器) の減衰量はなるべく低い値とする。 ただし、連続受信状態にできない受験機器の場合は、スペクトル分析器の最大許容 入力レベルに注意する。

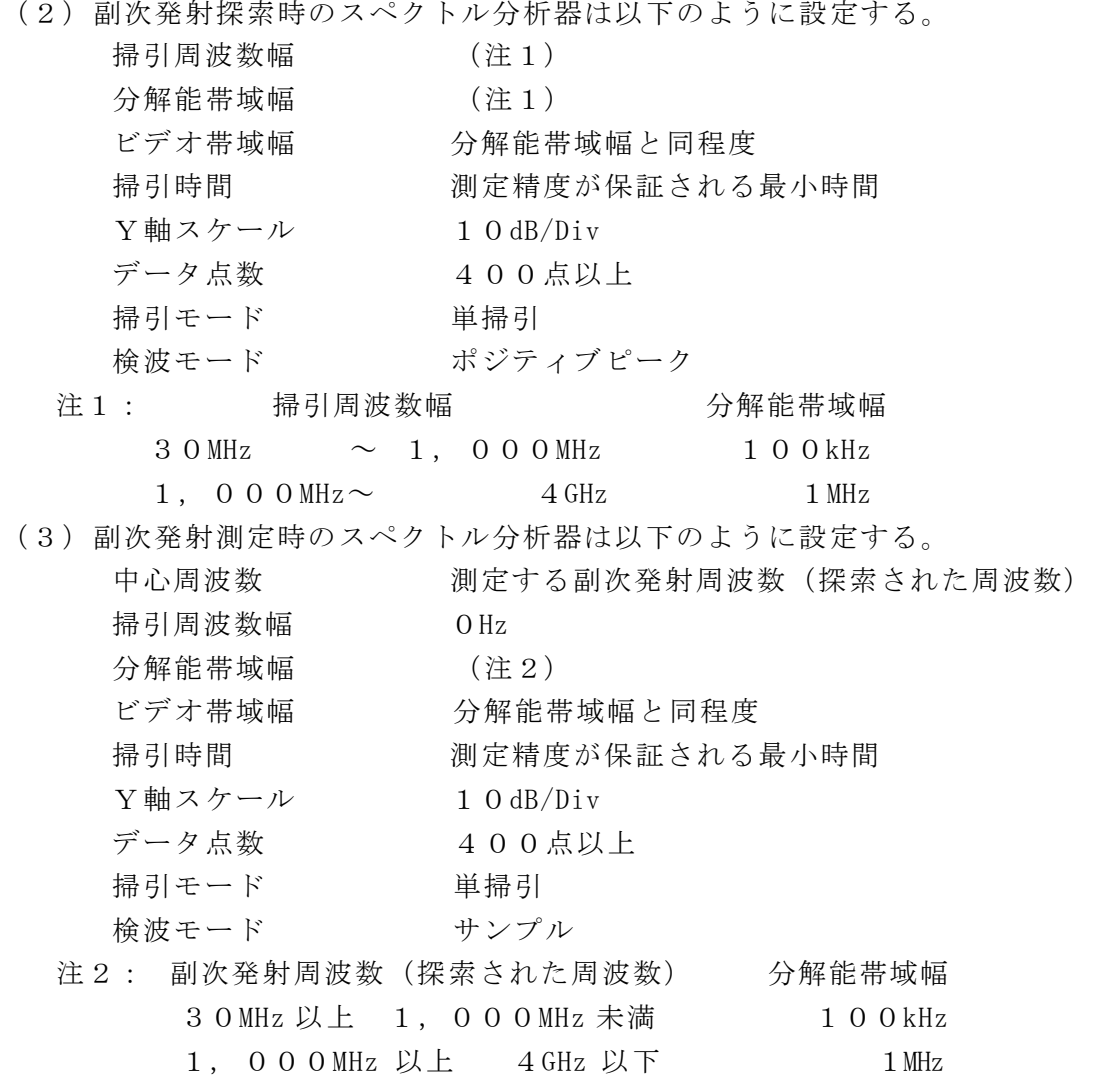

# 3 受験機器の状態

(1)制御器等を用いて受験機器の送信を停止し試験周波数を連続受信する状態とする。

- (2)連続受信状態にできない場合は、外部試験装置より試験信号を加える。
- (3)試験周波数に設定し、受信時間率( 注3)を一定とした継続的受信状態とする。 注3: 受信時間率は( バースト受信時間/バースト繰返し周期)とする。

#### 4 測定操作手順

- (1)スペクトル分析器の設定を2(2) とし、30MHz から4GHz まで掃引して技術基準 の異なる帯域毎に副次発射の振幅の最大値を探索する。
- (2)探索した結果が許容値以下の場合、探索値を測定値とする。
- ( 3)探索した結果が許容値を超えた場合スペクトル分析器の中心周波数の設定精度を高 めるため、周波数掃引幅を100MHz、10MHz 及び1MHz のように分解能帯域幅の1 0倍程度まで順次狭くして、副次発射の周波数を求める。次に、スペクトル分析器の 設定を上記2(3) とし、平均化処理を行ってバースト内平均電力を測定する。
- ( 4)複数の空中線端子を有する場合は、それぞれの空中線端子において測定する。

#### 5 結果の表示

- ( 1)結果は、技術基準が異なる各帯域毎に副次発射の最大値の1波を技術基準で定めら れる単位で周波数とともに表示する。
- ( 2)複数の空中線端子を有する場合は、それぞれの空中線端子の測定値において各周波 数毎(参照帯域幅内)における総和を技術基準で定められる単位で周波数とともに表 示する他、参考としてそれぞれの空中線端子毎に最大の1波を技術基準で定められる 単位で周波数とともに表示する。

#### 6 その他の条件

- (1) 擬似負荷は、特性インピーダンス50Ωの減衰器を接続して行うこととする。
- (2)スペクトル分析器の感度が足りない場合は、低雑音増幅器等を使用する。
- (3)スペクトル分析器のY軸スケールの絶対値を高周波電力計及び信号発生器を使用し て確認すること。
- (4) スペクトル分析器の検波モードの「サンプル」の代わりに「RMS」を用いてもよ い。
- (5)4 (3)におけるバースト内平均電力とは、受信状態において副次発射がバースト 状に発射される場合の、副次発射のバースト内平均電力である。
- ( 6)連続受信状態にできない受験機器の場合は、スペクトル分析器に過大入力が入らな いように振幅制限器等を用いて測定しても良い。
- (7)受験機器の設定を連続受信状態にできないものについては、受験機器の間欠受信周 期を最短に設定して、測定精度が保証されるようにスペクトル分析器の掃引時間を、 少なくとも1サンプル当たり1周期以上とする必要がある。
- ( 8)複数の空中線端子を有する場合であっても、空中線選択方式のダイバーシティ等で 同時に受信回路に接続されない場合は、同時に受信回路に接続される空中線端子のみ の測定でよい。ただし、空中線端子によって測定値が異なることが懸念される場合や 切り替えで受信回路に接続されない空中線端子からの発射が懸念される場合は省略し てはならない。

#### 九 混信防止機能

( 陸上移動局に限る。)

# 1 測定系統図

- (1)識別符号を送信する場合
- (2)識別符号を受信する場合

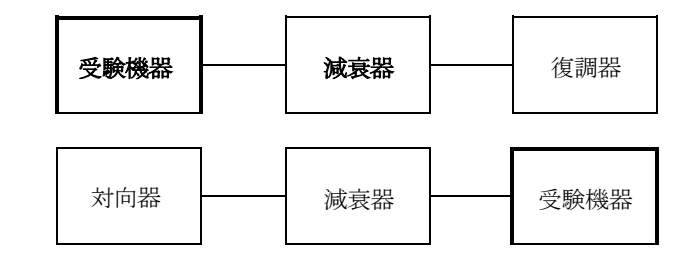

## <sup>2</sup> 測定器の条件等

- (1)復調器は、受験機器が送出する送信信号を復調し、識別符号の内容が表示可能であ ること。
- (2)対向器は、受験機器が送出する送信信号と同様な識別符号の送信が可能であること。

# 3 受験機器の状態

通常の使用状態としておく。

# 4 測定操作手順

- (1)受験機器が自動的に識別符号を送信する機能を有する場合
	- ( ア)受験機器から、定められた識別符号を送信する。
	- ( イ)復調器により、送信された識別符号を確かめる。
- (2)受験機器が自動的に識別符号を受信する機能を有する場合
	- (ア)対向器から、定められた識別符号を送信する。
	- ( イ)通常の通信が行われることを確認する。
	- ( ウ)対向器から、定められた識別符号と異なる符号を送信する。
	- ( エ)受験機器が送信停止するか、識別符号が異なる旨の表示が出ることを確認する。
- (3)上記の条件が満たされない場合は、書面により確認する。

## 5 結果の表示

良、否で表示する。

6 その他の条件

本試験項目は、4 (1) 又は4 (2)のいずれか一方だけ行う。

#### 十 送信時間制限装置

1 測定系統図

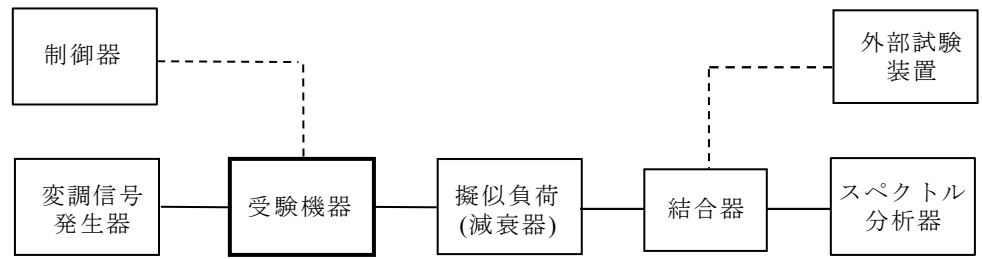

## <sup>2</sup> 測定器の条件等

(1)スペクトル分析器の設定は次のとおりとする。

- 中心周波数 对于 试験周波数 掃引周波数幅 0Hz 分解能帯域幅 1MHz ビデオ帯域幅 分解能帯域幅と同程度 掃引時間 (注1)  $Y$ 軸スケール 10dB/Div データ点数 1000点以上 検波モード ポジティブピーク トリガ条件 レベル立ち上がり
- (2)外部試験装置は、受験機器と回線接続が可能な装置である。

これの代用として、受験機器と通信可能な対向機を使用することができる。

注1 スペクトル分析器の掃引時間の設定は次の通りとする。

基地局 100ms 陸上移動局 送信バースト長測定時 500μs 程度 送信回数確認時 1s

# <sup>3</sup> 受験機器の状態

- (1)試験周波数に設定して、受信状態から電波を発射する状態にする。
- (2)送信時間は最大となる状態、送信休止時間は最小となる状態に設定する。
- (3)外部試験装置を用いる場合は、受験機器と外部試験装置との間で回線接続する。

## 4 測定操作手順

- I 基地局の無線設備
- (1)スペクトル分析器の設定を2(1) の状態とし、トリガ条件を立ち上がりトリガ に設定し、受験機器を電波発射状態にする。
- (2)スペクトル分析器の掃引時間(100ms)の間に発射される送信バースト長を測 定し、各送信バースト長の測定値を積算して100ms 間における送信時間の総和と する。
- (3)( 2) の操作を数回繰り返し、100ms 間における送信時間の総和が技術基準に 規定された時間以内であることを確認する。また、送信時間の総和の最大値を記録 する。
- II 陸上移動局の無線設備
- (1)スペクトル分析器の設定を2(1) の状態とし、トリガ条件を立ち上がりトリガ に設定し、受験機器を電波発射状態にする。
- (2)スペクトル分析器の掃引時間を送信バースト長測定時の設定( 500μs 程度) とし、送信バースト長を測定する。
- (3)( 2) の操作を数回繰り返し、送信バースト長が技術基準に規定された時間以内で あることを確認する。また、送信バースト長の最大値を記録する。
- (4)スペクトル分析器の掃引時間を送信回数確認時の設定とし、100ms 間における 受験機器の送信回数を確認する。
- (5)( 4) の操作を数回繰り返し、送信回数の最大値を記録する。
- ( 6)( 3) 及び( 5) で記録した「送信バースト長の最大値」と「送信回数の最大 値」 の積を求め、100ms 間における送信時間の総和が技術基準に規定された時間以内 であることを確認する。

## 5 結果の表示

基地局の無線設備にあっては、100ms 間における送信時間の総和の最大値を ms 単位で、陸上移動局の無線設備にあっては、送信バースト長の最大値をμs 単位で及 び100ms 間における送信時間の総和の最大値をμs 単位で表示するとともに 良、 否で表示する。

### 6 その他の条件

- (1)送信時間、送信休止時間の測定においては、スペクトル分析器をゼロスパンに設定 し、IF出力信号をオシロスコープ等で測定する方法でも良い。
- (2)オシロスコープ等で測定する場合において時間軸の分解能が充分確保できる場合は、 「送信バースト長」と「送信時間の総和」を同時に測定しても良い。

# 十一 キャリアセンス機能

( 陸上移動局に限る。)

- 1 測定系統図
	- 分配器 | スペクトル 受験機器  $\begin{array}{|c|c|c|c|c|}\hline \end{array}$ 分配器  $\begin{array}{|c|c|c|c|}\hline \end{array}$ 分析器 (1)受験機器のみで試験を行う場合

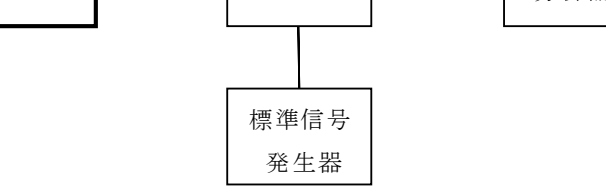

(2)外部試験装置を用いて試験を行う場合

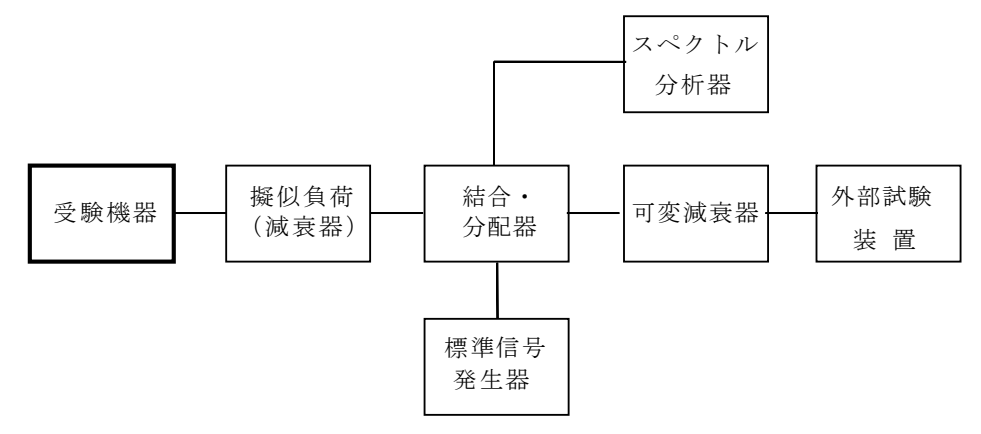

### <sup>2</sup> 測定器の条件等

(1)標準信号発生器の設定は次のとおりとする。

搬送波周波数 受験機器の受信周波数帯の中心周波数

- 変調 またま 無変調 (注1)
- 出力レベル 要験機器の空中線入力部において、-53dBm
- 注1 中心周波数における無変調キャリアでは受験機器のキャリアセンスが機能しな い場合は必要に応じて周波数をずらすか又は変調をかける。
- (2)スペクトル分析器の設定は次のとおりとする。
	- 中心周波数 使用帯域の中心周波数 掃引周波数幅 OHz 分解能帯域幅 占有周波数帯幅の許容値以上 ビデオ帯域幅 分解能帯域幅と同程度 Y軸スケール 10dB/Div トリガ条件 フリーラン 検波モード ポジティブピーク
- (3)外部試験装置は、受験機器と回線接続が可能な装置である。 これの代用として、受験機器と通信可能な対向機を使用することができる。

# 3 受験機器の状態

- (1)受験機器を通常の使用状態に設定し、最初は受信状態としておく
- (2)外部試験装置を用いる場合は、受験機器と外部試験装置との間で回線接続する。

## 4 測定操作手順

- I 受験機器のみで試験を行う場合
- (1)スペクトル分析器の条件を2(2) とする。
- (2)標準信号発生器の出力をオフの状態で、受験機器を送信動作にし、試験周波数に おける電波が発射されることをスペクトル分析器で確認する。
- (3)受験機器を受信状態にする。
- (4)標準信号発生器の出力をオンの状態で、受験機器を送信動作にし、試験周波数に おける電波が発射されないことをスペクトル分析器で確認する。
- II 外部試験装置を用いて試験を行う場合
- (1)スペクトル分析器の条件を2(2) とする。
- (2)標準信号発生器の出力をオフの状態にする。
- (3)受験機器と外部試験装置との間で回線接続し、試験周波数における電波が発射さ れることをスペクトル分析器で確認する。
- (4)受験機器を受信状態にする。
- (5)標準信号発生器の出力をオンの状態で、受験機器を送信動作にし、試験周波数に おける電波が発射されないことをスペクトル分析器で確認する。

#### 5 結果の表示

良、否で表示する。

# 6 その他の条件

全サブキャリアが同時に電波を発射する場合には、2(2)の分解能帯域幅の設定 を1MHz 程度まで狭くして測定してもよい。